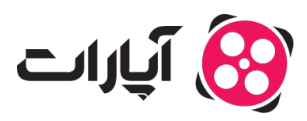

**پایگاه دانش > [ثبت نام و تنظیم کانال](https://support.aparat.com/kb/thbt-nam-o-tnthym-kanal) > [ویرایش اطلاعات و تنظیمات کانال](https://support.aparat.com/kb/oyraysh-atlaaaat-o-tnthymat-kanal) >** [نحوه بارگذاری تصویر پروفایل در](https://support.aparat.com/kb/articles/article-16) [آپارات](https://support.aparat.com/kb/articles/article-16)

نحوه بارگذاری تصویر پروفایل در آپارات پشتیبان آپارات ‐ 02-02-2025 ‐ [ویرایش اطلاعات و تنظیمات کانال](https://support.aparat.com/kb/oyraysh-atlaaaat-o-tnthymat-kanal)

**مراحل انتخاب تصویر پروفایل** برای انتخاب تصویر پروفایل مناسب برای کانال خود در آپارات، نات زیر را در نظر بیرید:

**حداکثر حجم فایل:** ۴ مابایت

**نسبت ابعاد تصویر:** ۱:۱

**حداقل ابعاد تصویر:** ۳۰۰ ۳۰۰ x پیسل

**راهنمای بارگذاری عس پروفایل** برای بارگذاری تصویر پروفایل خود مراحل زیر را دنبال کنید:

**.1ورود به حساب کاربری:** ابتدا وارد حساب کاربری خود در آپارات شوید.

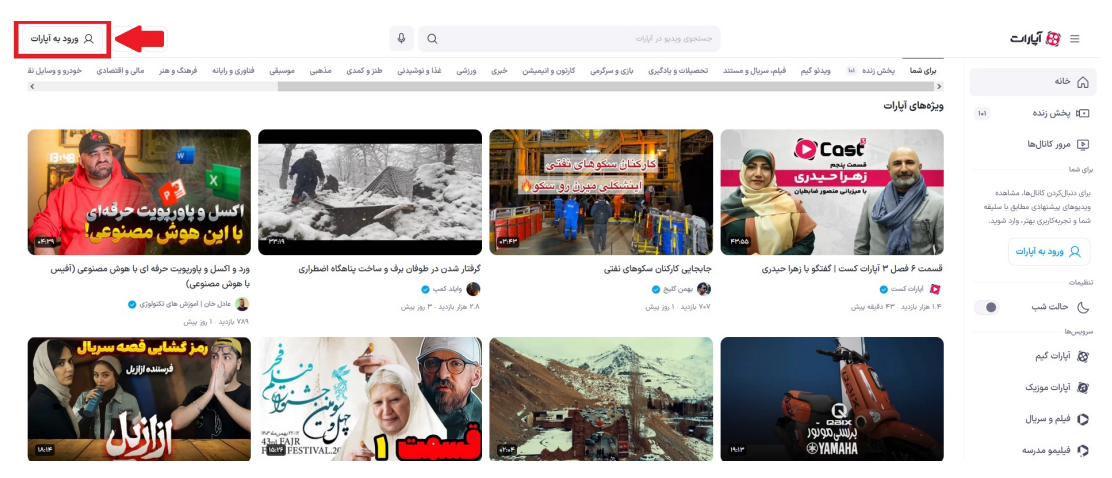

**.2دسترس به پروفایل:** در گوشه سمت چپ بالا، روی تصویر پروفایل خود کلی کنید.

**.3انتخاب تنظیمات:** گزینه تنظیمات (با علامت چرخدنده) را انتخاب کنید.

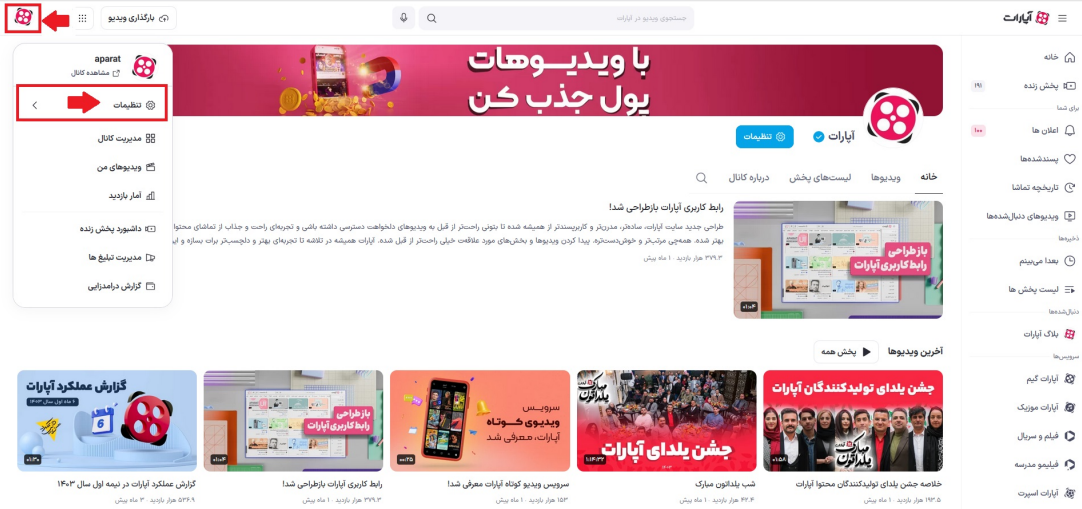

4**.تنظیمات کانال:** در این صفحه روی گزینه «تنظیمات کانال» کلیک کنید.

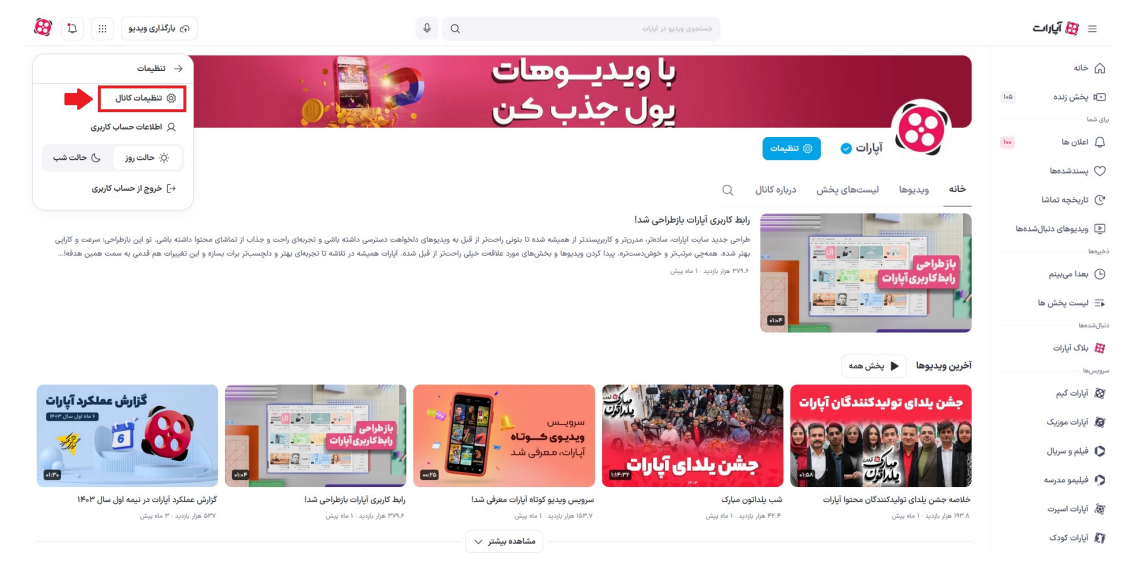

**.5انتخاب یا تغییر عس پروفایل:** در این صفحه، متوانید از قسمت مشخص شده، عس پروفایل خود را انتخاب یا تغییر دهید.

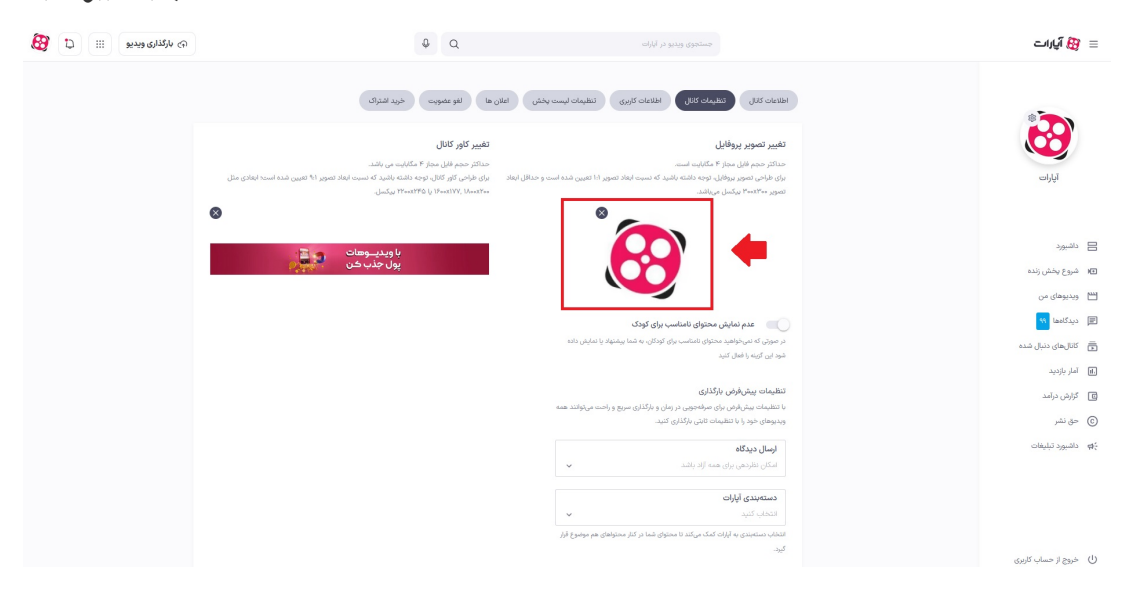

Note

## **نات مهم**

**• ثبت تغییرات:** اگر پس از کلیک بر روی «ثبت تغییرات» تغییرات اعمال نشد، ممکن است اندازه یا فرمت عکس مناسب نباشد. لطفاً عکسها را با توجه به اطلاعات ارائه شده بررسی کنید.

**ارسال تیت:** اگر مشل برطرف نشد، متوانید عس را از طریق تیت برای ما ارسال کنید تا بررسی شود.

**اپلییشن:** در حال حاضر، امان انتخاب عس پروفایل در اپلییشن وجود ندارد و باید از وبسایت استفاده کنید.

## **اطلاعات بیشتر**

برای اطلاعات بیشتر درباره تنظیمات کانال خود، میتوانید <u>اینجا</u> بیشتر بخوانید. در صورت هر گونه سوال یا ابهام، از طریق ارسال تیکت با تیم پشتیبانی آپارات از<u>اینجا</u> در تماس باشید.